# **Configure and Run the ESA System Health Check**

### **Contents**

**Introduction Prerequisites Requirements** Components Used System Health Parameters **System Health Check** Analyze Potential Upgrade Issues Data analyzed by the System Health Check Remediation Plan **Conclusion** Related Information

### **Introduction**

This document describes how to configure System Health parameters and how to run the System Health Check on a Cisco Email Security Appliance (ESA).

### **Prerequisites**

### **Requirements**

There are no specific requirements for this document.

### **Components Used**

The information in this document was created from the devices in a specific lab environment. All of the devices used in this document started with a cleared (default) configuration. If your network is live, ensure that you understand the potential impact of any command.

### **System Health Parameters**

The System Health Parameters are thresholds set on the appliance in order to monitor CPU usage, maximum messages in the work queue, and more. These parameters have thresholds that can be configured to send alerts once they are crossed. The System Health Parameters can be located from the appliance GUI via **System Administration > System Health > Edit Settings** , or you can run the CLI command **healthconfig** . The System Health Check itself can be run from the GUI via **System Administration > System Health > "Run System Health Check..."** , or you can use the CLI command healthcheck.

configuration assistance for System Health Parameters.

#### **System Health**

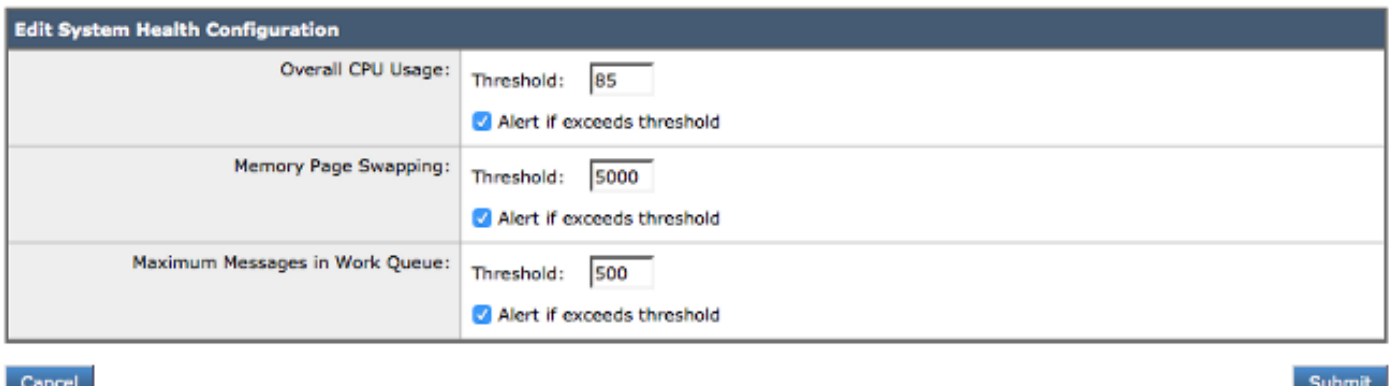

#### Figure 1: The System Health Default Parameters

With the parameters in place, the value is then represented on the report graphs when you view via the GUI. For example, when you view the **Overall CPU Usage** graph (**Monitor > System Capacity > System Load** ), you see the red line that indicates the set 85% threshold:

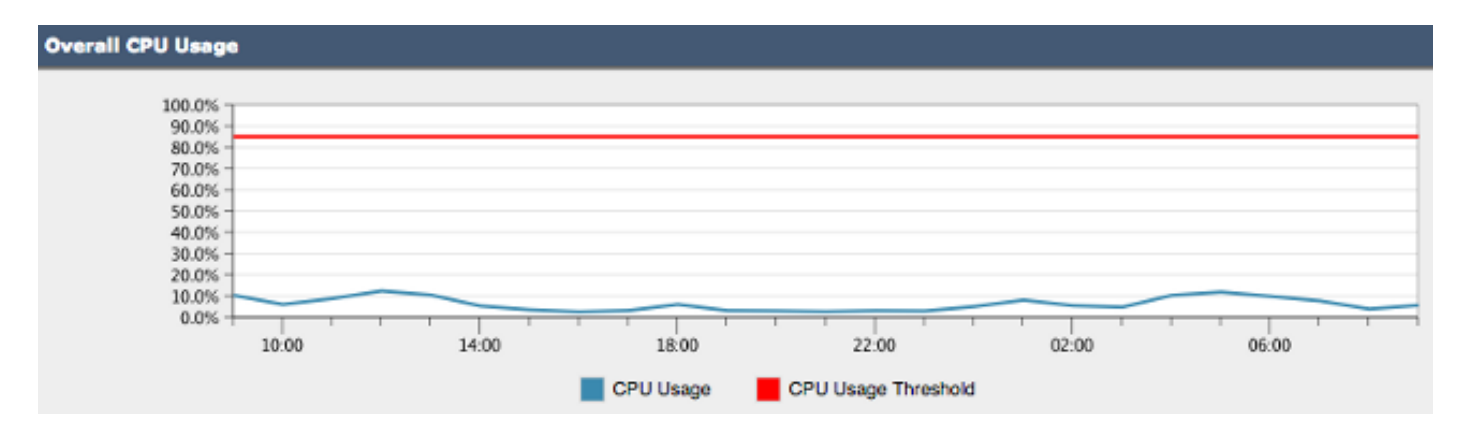

Figure 2: Overall CPU Usage Example

After the threshold is crossed, and if alerts are enabled, an informational message similar to the example in Figure 3 is sent:

#### **CODO** Overall CPU usage is above the configured threshold.

#### IronPort C100V Alert

Sent: Thursday, April 16, 2015 at 4:36 PM

To: (Filler Hills)

The Info message is:

Thu Apr 16 19:36:16 2015 : The CPU usage (85.0761058775%) has exceeded the configured threshold (85%).

Version: 9.5.8-835 Serial Number: !! \_\_\_\_\_\_\_\_\_\_\_\_\_ Timestamp: 16 Apr 2015 19:36:16 -0400

To learn more about alerts, please visit our Knowledge Base. In many cases, you can find further information about this specific alert. Please click the Knowledge Base link after logging into our Support Portal at:

http://www.cisco.com/cisco/web/support/index.html

If you desire further information, please contact your support provider.

To open a support request for this issue, access the IronPort C100V and issue the "supportrequest" command. The command sends an email with diagnostic information directly to Cisco IronPort Customer Support to facilitate a rapid diagnosis of the problem.

Thank you.

Figure 3: Alert Email Example for System Health

### **System Health Check**

The System Health Check is an automated tool that looks at the performance history of your ESA. It helps determine if the historical resource consumption of the machine allows it to perform and run stable after it is upgraded to the next version of code. The System Health Check is a subset of the System Health Parameters.

For ESA that runs 13.5.1 and earlier revisions, the System Health Check is built into the Upgrade process and runs automatically. The System Health Check can be run at any time manually: **System Administration > System Health > "Run System Health Check..."**

For AsyncOS 13.5.2 and later, the System Health Check is no longer automatic and must be run manually. This is done from the GUI: Choose **System Administration > System Health > "Run System Health Check..."** . From the CLI, run the healthcheck command.

In the health check, the appliance looks at the historical performance data of the ESA obtained from the status logs, which highlights potential issues.

### **Analyze Potential Upgrade Issues**

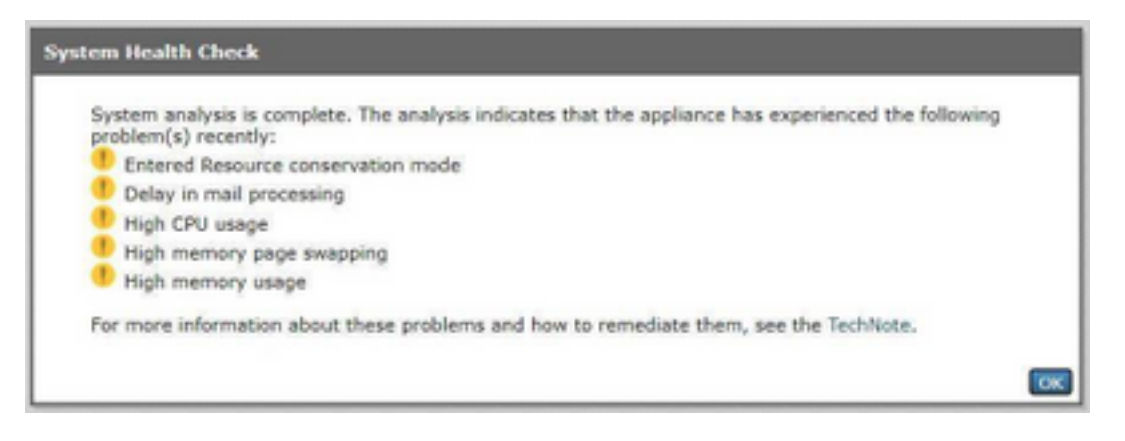

Figure 4: The System Health Check Tool and Potential Analysis Results

# **Data analyzed by the System Health Check**

The System Health Check reads historical mail traffic data from the status logs of the ESA, particularly the key metrics listed in this table:

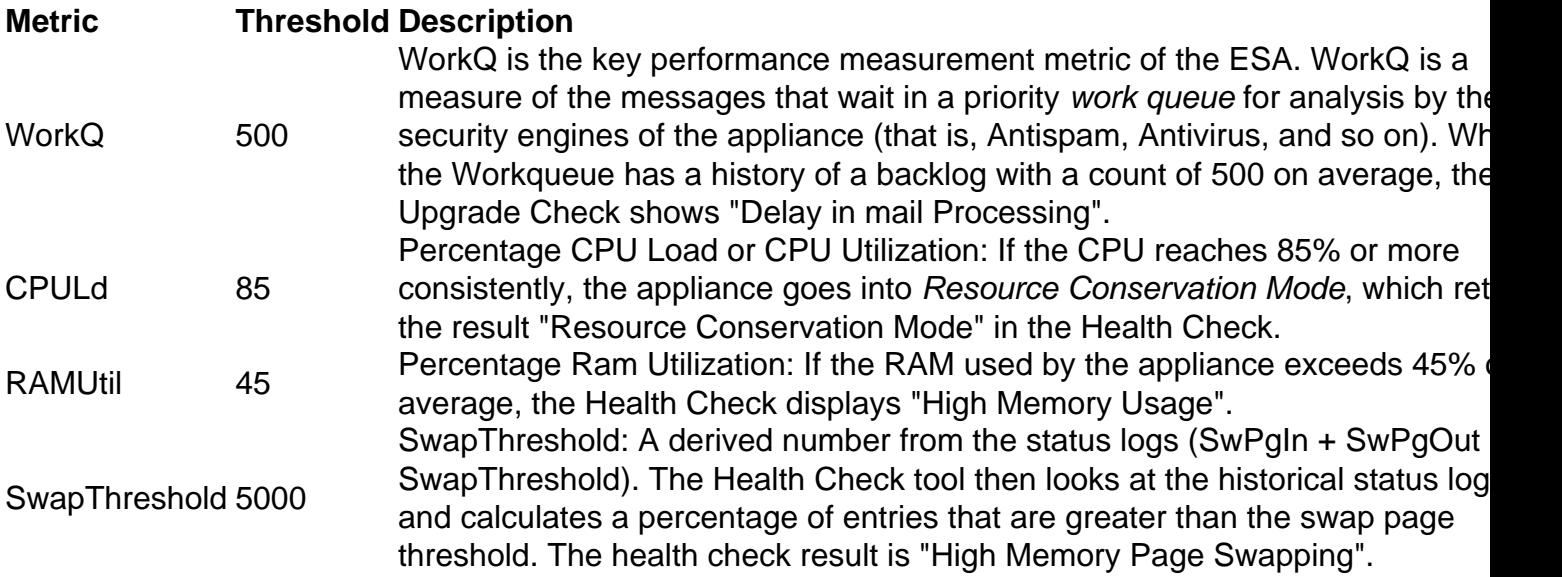

**Note**: For AsyncOS 11.0.2 for Email Security, SwapThreshold is compared directly with a system variable and not the number of pages swapped from memory in a minute, as described. The default SwapThreshold value is 10.

### **Remediation Plan**

A remediation plan can consist of different approaches, from the optimization of the message filters to the decision that your email environment could use additional appliances in order to handle the load.

In regards to architecture, remember to take advantage of the Centralized Management or Cluster feature included with your version of the software. The Cluster feature is especially beneficial in the maintenance of a high availability email architecture since it simplifies the administrative work when it copies configuration settings/changes to all appliances in the cluster.

A list of resources to help solve the issues highlighted by the Upgrade Check is available in the

table.

The Cisco Technical Assistance Center (TAC) welcomes your questions and ideas for improvement. Feel free to initiate a new Cisco TAC case with the support request feature of the ESA (run the supportrequest command) and also via **Contact Technical Support** in the Web GUI.

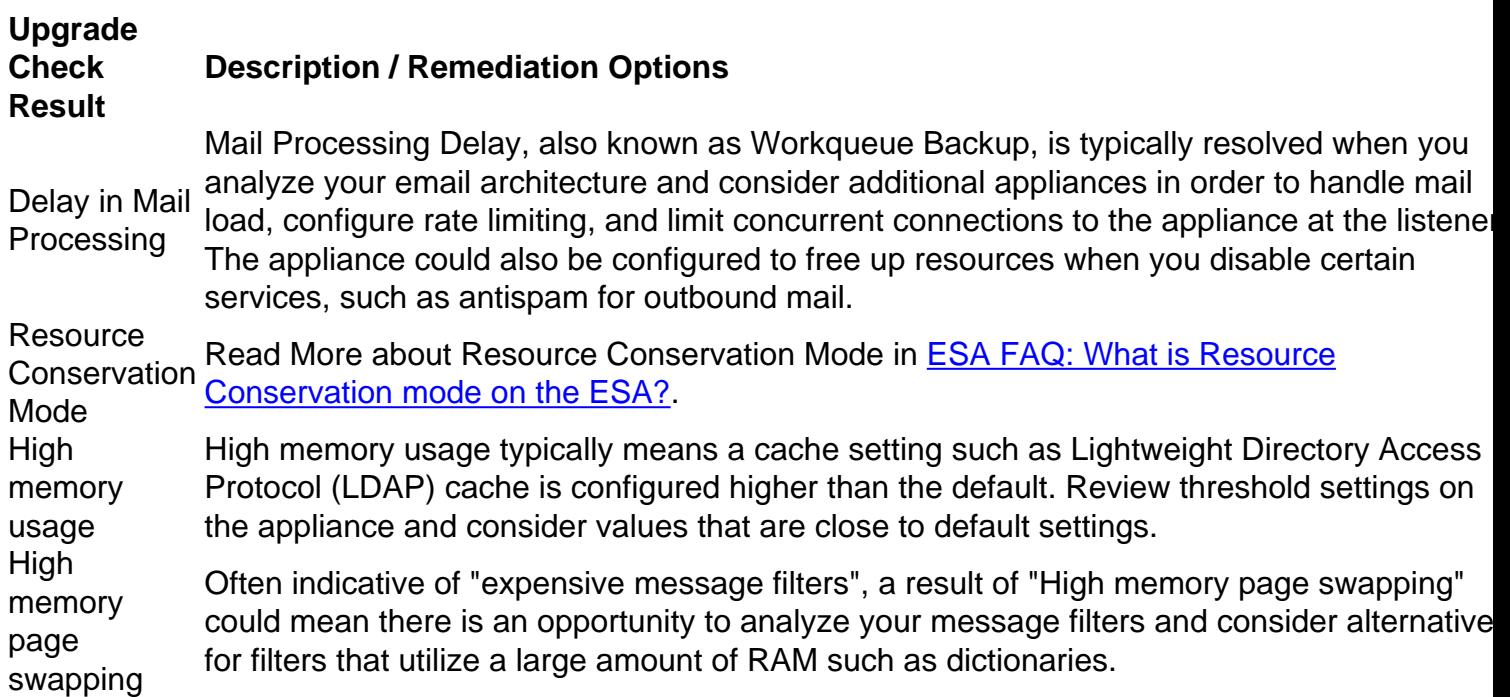

## **Conclusion**

If you have additional questions or concerns about the System Health Check, please review the [Release Notes](https://www.cisco.com/c/en/us/support/security/email-security-appliance/products-release-notes-list.html) and [User Guide](https://www.cisco.com/c/en/us/support/security/email-security-appliance/products-user-guide-list.html) for the version of AsyncOS that your appliance runs.

### **Related Information**

- **[Email Security Appliance End-User Guides](http://www.cisco.com/c/en/us/support/security/email-security-appliance/products-user-guide-list.html)**
- **[Technical Support & Documentation Cisco Systems](http://www.cisco.com/cisco/web/support/index.html?referring_site=bodynav)**